مجتمع المدرسة األعزاء،

تعمل مستشفى الأطفال المرضى'' The Hospital for Sick Kids'' مع مدرستك لتوفير مجموعات فحص كوفيد-19 عبر اللعاب للموظفين والطلاب وأفراد الأسرة الذين تظهر عليهم الأعراض أو أولئك الذين أوصت هيئة الصحة العامة في تورونتو (TPH) بإجراء ي ا<br>ڈ ى فحص كوفيد-19 لهم. فحص اللعاب غير مؤلم وسهل وسيساعد إجراء الفحص في تقليل حالات كوفيد-19 في مدرستك وإبقاء ي ى ي ى المدارس مفتوحة.

من أين أحصل عىل مجموعة فحص اللعاب؟

• يمكن الحصول على مجموعات فحص اللعاب من مدرستك من المنطقة المخصصة لالستالم في المدرسة

ىت أستخدم مجموعة فحص اللعاب؟ م

- استخدم مجموعة الفحص عندما يكون لديك على األقل 1 أو أكثر من أعراض كوفيد 19)حمى أو قشعريرة؛ سعال أو سعال نباحي؛ ضيق في التنفس؛ انخفاض أو فقدان حاسة الشم؛ غثيان / قييء و/ أو إسهال) أو
	- تم إبالغك من قبل الصحة العامة ليتم فحصك في تواريخ معينة

## ماذا يوجد في مجموعة فحص اللعاب؟ ي ى

- 1 \_ حاوية جمع اللعاب (السائل الأزرق يثبط نشاط الفيروس)
	- 2. استمارة المختبر (يجب ملؤها لتحصل على نتائجك)
	- 3. تعليمات جمع اللعاب (خلف نموذج طلب المختبر)
		- .4 تعليمات حول كيفية الوصول إلى نتائجك
- 5. ملصق فار غ لحاوية اللعاب الخاصة بك (ضع الاسم الكامل القانوني وتاريخ الميلاد وفقًا لبطاقتك الصحية ولصقه على حاوية العينة)

كيف يتم جمع اللعاب واِسقاطه في المكان المخصص لجمعه في المجموعة؟ ي ى ي ى

- ممنو ع الأكل، والشرب، والتدخين، ومضغ العلكة، وتنظيف الأسنان، والتدخين الإلكتروني قبل الفحص بـ 30 دقيقة.
	- اجمع العينة واكتب االسم على الملصق، وامأل الطلب، وأغلقها في كيس الخطر البيولوجي
- يمكن للشخص الذي ال تظهر عليه أعراض وال يعاني من المرض أن يترك العينة في موقع المدرسة المخصص من االثنين إلى الجمعة خالل ساعات الدوام المدرسي
	- هذا هوالرابط لفيديو تعليمات جمع اللعاب: -https://www.youtube.com/watch?app=desktop&v=Ru [vFZdImes&feature=youtu.be](https://www.youtube.com/watch?app=desktop&amp;v=Ru-vFZdImes&amp;feature=youtu.be)

متي سأحصل على نتائجي؟

إذاكانت نتيجة فحصك إيجابية)+(:

• **ستتلق**  مكالمة هاتفية من مستشف SickKids غضون ي غضون أيام قليلة ف -24 48 ساعة ومن الصحة العامة ف مع ى ي ى ى معلومات وإرشادات حول ما يجب القيام به بعد ذلك

إذا كانت نتيجة فحصك سلبية)-(:

- •<br>● **لن تتلقى** مكالمة هاتفية وعليك الانتظار حتى تكون النتائج متاحة على الإنترنت
	- إذا كان لا يمكن معالجة الفحص
- إذا لم يتم وضع الاسم على العينة، أو لم يكن هناك لعاب كافٍ، أو لم يتم ملء الطلب، فسنقوم بالاتصال بك لإبلاغك بأن العينة لا يمكن معالجتها.

الوصول إلى النتائج

• إذا قدمت الرقم المكون من 10 أرقام ورمز الإصدار المكون من حرفين لبطاقة الرعاية الصحية في أونتاريو الخضراء: ي ى o قم بالوصول إىل نتائجك عىل موقع الحكومة بكوفيد- 19 [/ca.ontario-19.covid://https](https://covid-19.ontario.ca/)

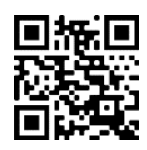

**موقعىالحكومةىالخاصىبكوفيد19-**

- إذا لم يكن لديك بطاقة أونتاريو للرعاية الصحية، أو لديك بطاقة حمراء وبيضاء، أو من خارج المقاطعة:
- ة بالسبب، ويجب عنوان بريدك الإلكتروني في نموذج الطلب، والذي سيتم استخدامه لإرسال رمز إليك السبب التي<br>المستخدامه للسبب المستمر وسيسم بن المستخدم العالمي الذي سيتم استخدامه لإرسال رمز إليك ى للبحث عن نتائجك على <u>https://covid-19.ontario.ca</u>/
- o إذا لم تتلق ردًا منا خلال 4 أيام عمل، فيرجى إرسال بريد إلكتروني إلى <u>mobile.outreach@sickkids.ca</u> ي